PRÓ-REITORIA DE EXTENSÃO **TUTORIAL APC – ALUNO(A)<br>ASSINATURA DE CONTRATO DE EXTENSIONISTA** 

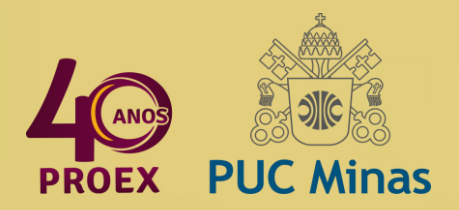

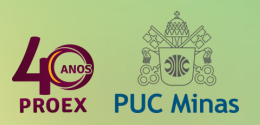

# APC

O Sistema de Atividades e Práticas Curriculares (APC) se destina ao registro e controle das atividades curriculares dos alunos da PUC Minas.

#### **PRÓ-REITORIA DE EXTENSÃO PUC MINAS TUTORIAL DE ASSINATURA DE CONTRATO EXTENSIONISTA**

### **1. ACESSE A ABA DA EXTENSÃO PELO SGA: clique no Sistema de Atividades e Práticas Curriculares**

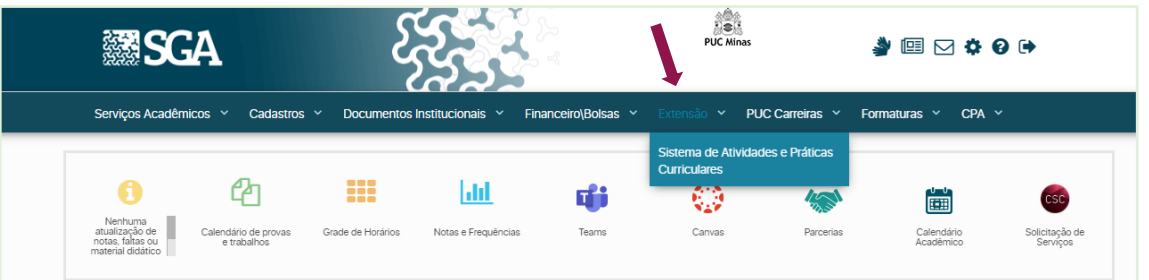

## **2. NA TELA INICIAL, AO FINAL DA PÁGINA, CLIQUE EM "DOCUMENTOS AGUARDANDO ASSINATURA"**

為 apc 篇

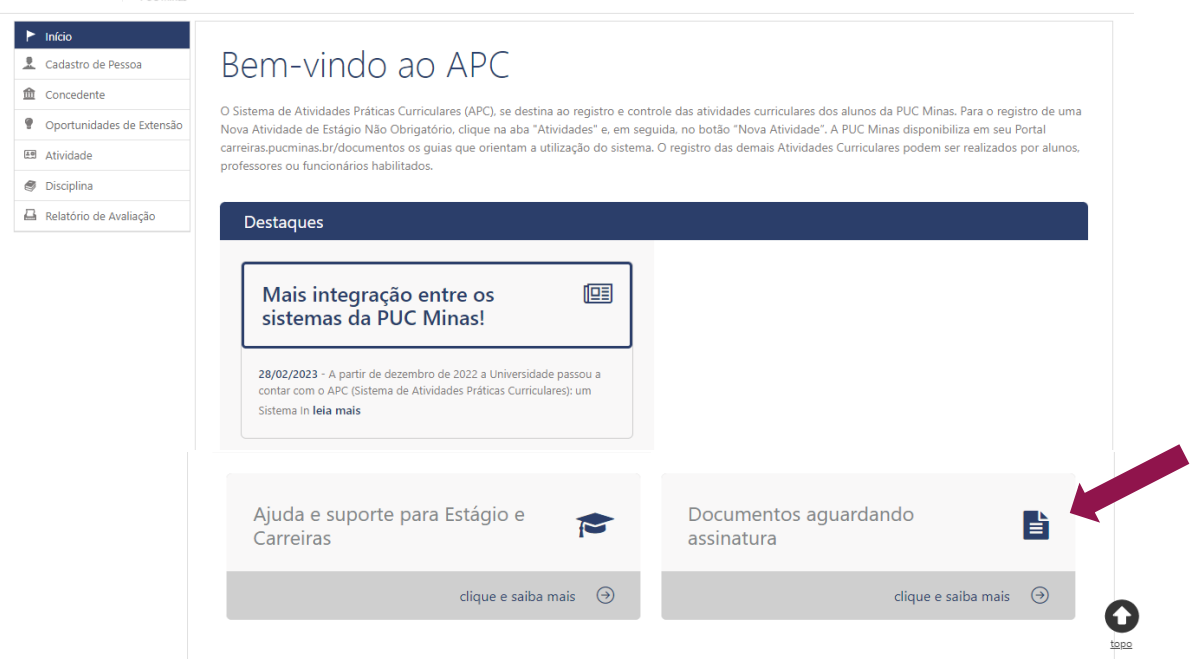

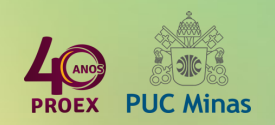

3

## **3. UMA NOVA PÁGINA SERÁ ABERTA NO GAD (Gestão de Assinatura Digital). CLIQUE EM "AÇÕES PENDENTES".**

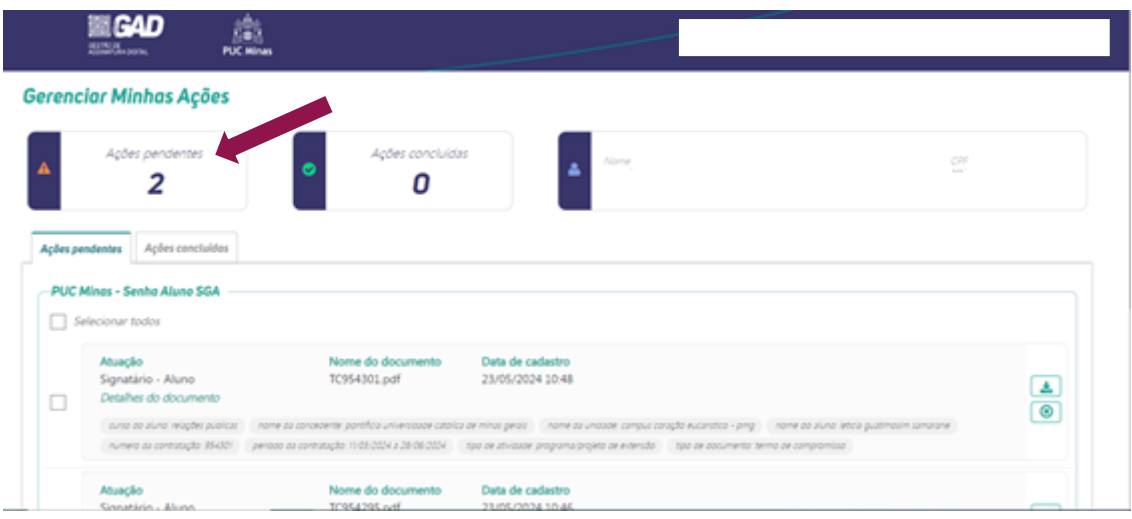

**4. MARQUE AS AÇÕES E CLIQUE EM "ASSINAR". OBS: AQUI É POSSIVEL ASSINAR MAIS DE UMA AÇÃO AO MESMO TEMPO.**

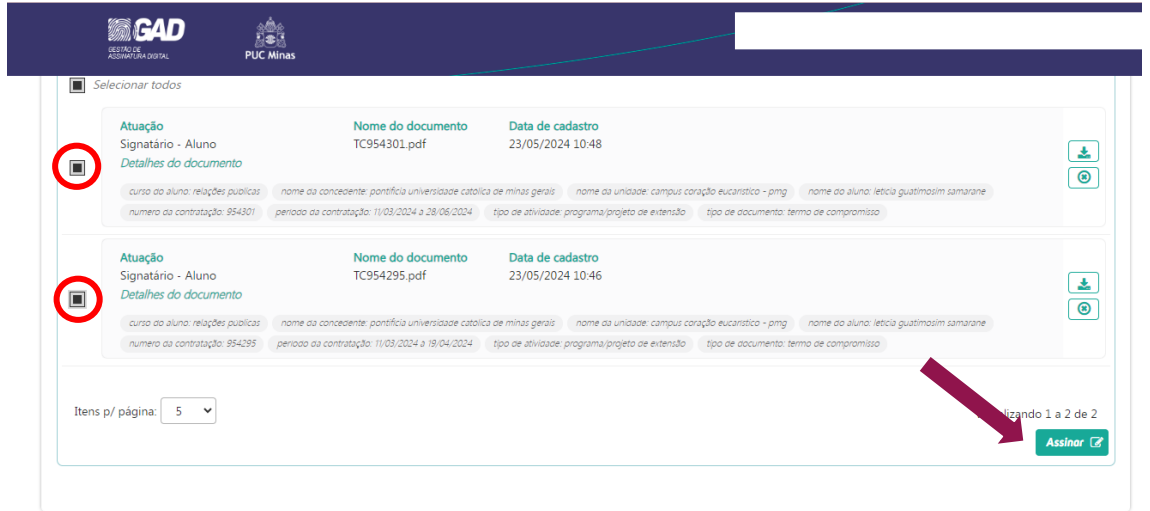

**5. UMA MENSAGEM CONFIRMANDO A ASSINATURA SERÁ EXIBIDA. CLIQUE EM "FECHAR" PARA ENCERRAR.**

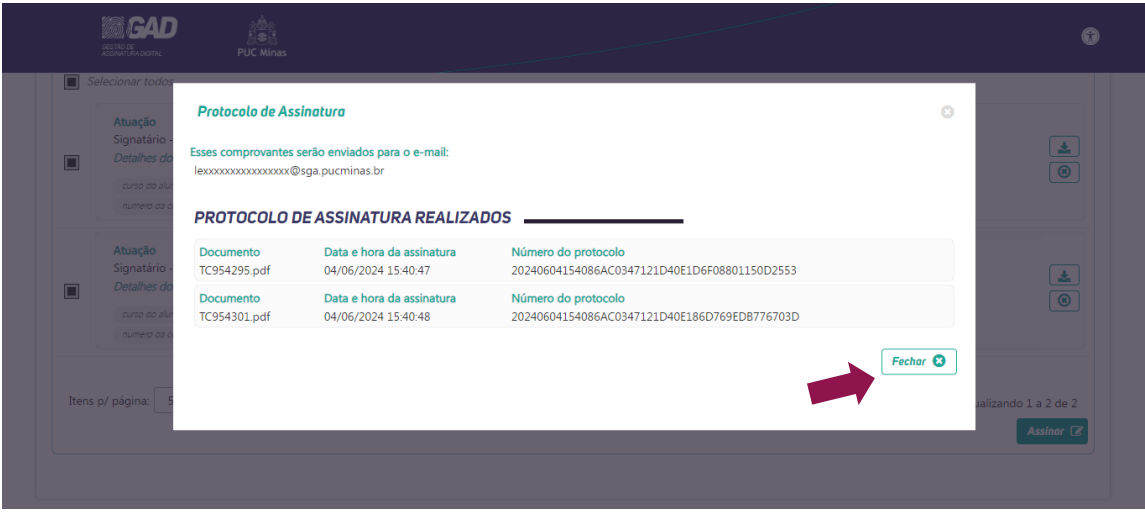